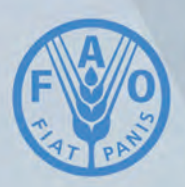

**Food and Agriculture Organization of the United Nations** 

00

# **MAPPING OF SALT-AFFECTED SOILS**

**LESSON 1 Requirements and preparation for national mapping of salt-affected soils**

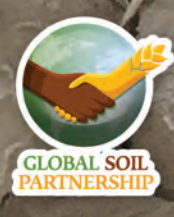

#### Disclaimer and copyright

#### **Recommended citation:**

Omuto, C.T., Vargas, R., Viatkin, K., Yigini, Y., 2020. Mapping of salt-affected soils: Lesson 1 - Requirements and preparation for national mapping of salt-affected soils. Rome

The designations employed and the presentation of material in this information product do not imply the expression of any opinion whatsoever on the part of the Food and Agriculture Organization of the United Nations (FAO) concerning the legal or development status of any country, territory, city or area or of its authorities, or concerning the delimitation of its frontiers or boundaries. The mention of specific companies or products of manufacturers, whether or not these have been patented, does not imply that these have been endorsed or recommended by FAO in preference to others of a similar nature that are not mentioned.

The views expressed in this information product are those of the author(s) and do not necessarily reflect the views or policies of FAO.

#### Summary

<span id="page-2-0"></span>This Lesson is the first step of the capacity-building program, which is designed to build national capacities as well as harmonize procedures for developing information of salt-affected soils at the national and global levels. The overall goal of this Lesion is to support participants in preparing input data and computing requirements for assessing salt-affected soils at the national level. At the end of the lesson, the participants are expected to have well-developed operational database and tools for mapping salt-affected soils in their countries.

Summary requirements for developing national information of salt-affected soils

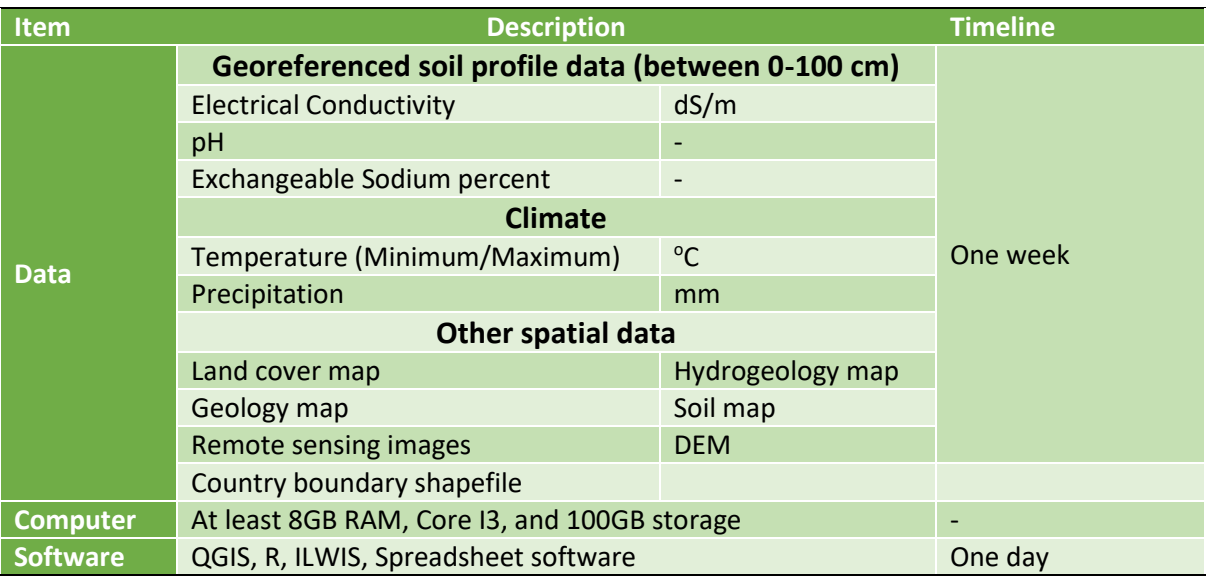

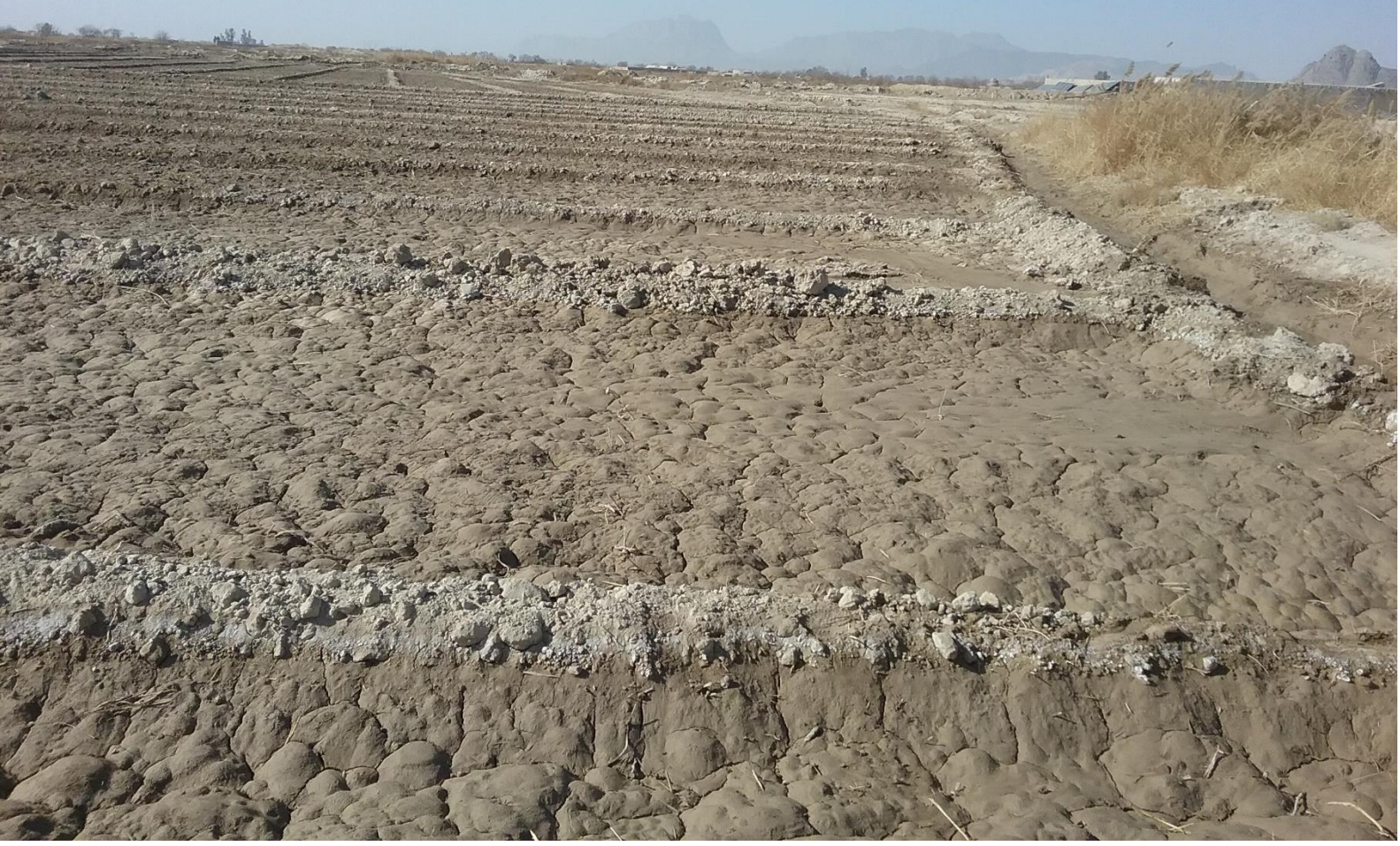

# **Table of Contents**

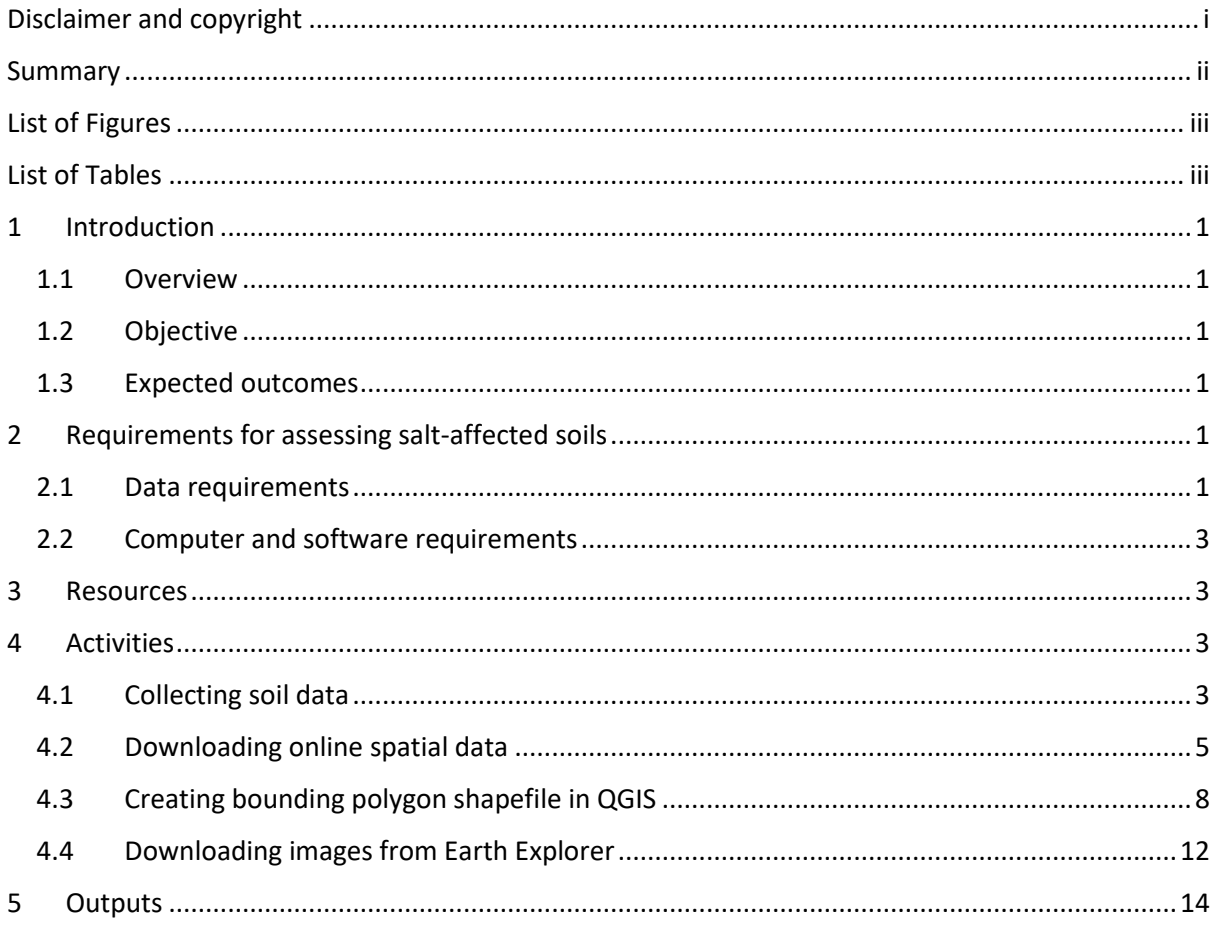

# <span id="page-3-0"></span>List of Figures

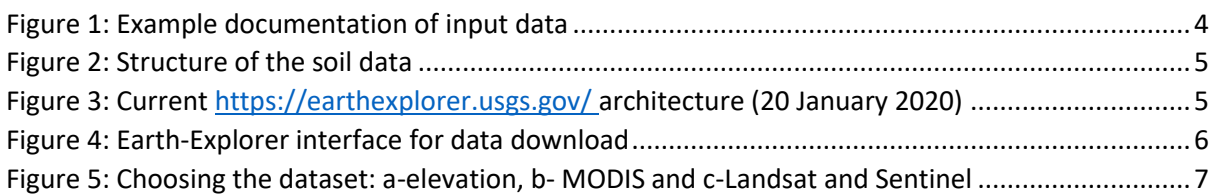

# <span id="page-3-1"></span>List of Tables

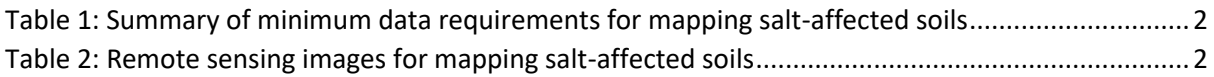

## <span id="page-4-0"></span>1 Introduction

#### <span id="page-4-1"></span>1.1 Overview

Salt-affected soils are groups of soils with high content of soluble salts and/or high amounts of sodium ions. The type and concentration of these salts and their drivers are important characteristics and the basis for mapping salt-affected soils. This Lesson targets data on these characteristics and sets the stage for systematic harmonized mapping of salt-affected soils from the country to the global level. The Lesson puts emphasis on identification of sources of required input data and eventual development of a database for national mapping of salt-affected soils. It targets national experts with knowledge of and access to indicators of salt-affected soils in their countries. Its outputs are expected to form the database and tools for national assessment of salt problems.

#### <span id="page-4-2"></span>1.2 Objective

The overall objective of this Lesson is to establish a harmonized database and tools for national assessment of salt-affected soils in each member country.

#### <span id="page-4-3"></span>1.3 Expected outcomes

By the end of this Lesson, the participants are expected to:

- i. Understand the requirements for national assessment of salt-affected soils
- ii. Identify sources of input data for assessing salt-affected soils
- iii. Establish a database for national mapping salt-affected soils
- iv. Document input data in the database for mapping salt-affected soils

# <span id="page-4-4"></span>2 Requirements for assessing salt-affected soils

#### <span id="page-4-5"></span>2.1 Data requirements

Global Soil partnership (GSP) approach for assessing salt-affected soils at the country level uses measured soil indicators and spatial predictors of salt-problems in the soils as primary input data. Consequently, when assessing input data requirements for soil mapping, the focus is on measured soil data (or their equivalent) and spatial predictors of salt-affected soils.

The required data are:

- Soil data
- Spatial covariates such as climate, land cover, geology, remote sensing images, altitude
- Other data such as country boundary, town/urban centers, roads, etc.

A summary of data requirements and suggestion for their potential sources is given in Table 1. The soil data includes electrical conductivity (EC), pH and Exchangeable Sodium Percent (ESP). Total Soluble Salts (TSS) or soluble ions (Na<sup>+</sup>, Ca<sup>2+</sup>, Mg<sup>2+</sup>, SO<sub>4</sub><sup>-2</sup>, CO<sub>3</sub><sup>-2</sup>, HCO<sub>3</sub>, Cl, NO<sub>3</sub>) may be included if the data is available. TSS-EC conversion models may be necessary in case TSS is available without the corresponding EC values

**Remote sensing data**: Many types of remote sensing data are available for mapping salt-affected soils. This lesson puts emphasis on multispectral data, which includes visible band (with wavelength

between 0.40 – 0.70 micrometre (µm)), near infrared band (0.75 - 0.88 µm), and shortwave infrared band (1.55 – 2.30  $\mu$ m). Examples are given in Table 2.

| Data type                            | <b>Variables</b>                       | <b>Units</b> | <b>Main</b><br>data            | <b>Other sources</b>   |                                      |  |  |  |  |  |
|--------------------------------------|----------------------------------------|--------------|--------------------------------|------------------------|--------------------------------------|--|--|--|--|--|
|                                      |                                        |              | source                         | <b>Name</b>            | Format                               |  |  |  |  |  |
| Georeferenced                        | EC                                     | dS/m         | National data                  | WOSIS <sup>1</sup>     |                                      |  |  |  |  |  |
| soil data                            | pH                                     |              |                                |                        |                                      |  |  |  |  |  |
| (between<br>$0-100$ cm)              | <b>ESP</b>                             | %            |                                |                        | vector point data                    |  |  |  |  |  |
|                                      | Soluble ions*                          | cmol/kg      |                                |                        |                                      |  |  |  |  |  |
|                                      | $TSS^*$                                | g/l          |                                |                        |                                      |  |  |  |  |  |
| <b>Climate</b><br>(Mean annual)      | Rainfall                               | mm           | National data                  | Worldclim <sup>2</sup> | vector point data                    |  |  |  |  |  |
|                                      | Min Temperature                        | $^{\circ}$ C |                                |                        |                                      |  |  |  |  |  |
|                                      | <b>Max Temperature</b>                 | $\rm ^{o}C$  |                                |                        |                                      |  |  |  |  |  |
| Land use/cover                       | cover/use types                        |              | National data                  | ESA <sup>3</sup>       | raster image (300 m)                 |  |  |  |  |  |
| soil map                             | soil types                             | ٠            |                                | <b>WOSIS</b>           | vector polygon                       |  |  |  |  |  |
| <b>DEM</b>                           | Elevation                              | m            | <b>National</b><br>contour map | USGS <sup>4</sup>      | Raster image (15, 30,<br>90 m, etc.) |  |  |  |  |  |
| Remote<br>sensing<br>surface<br>land | <b>Visible</b><br>(RGB)<br>reflectance |              | National data                  | <b>USGS</b>            | MODIS (500 m)<br>Landsat OLI (30 m)  |  |  |  |  |  |
| reflectance                          | IR reflectance                         |              |                                |                        | Sentinel2A (10-20 m)                 |  |  |  |  |  |
|                                      | <b>SWIR reflectance</b>                |              |                                |                        | <b>ASTER</b><br>images               |  |  |  |  |  |
| <b>Geology</b>                       | Lithology types                        |              | <b>National data</b>           |                        |                                      |  |  |  |  |  |
| <b>Hydrogeology</b> *                | Groundwater level                      | m            | National data                  |                        |                                      |  |  |  |  |  |

Table 1: Summary of minimum data requirements for mapping salt-affected soils

\*Optional data.

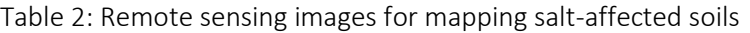

| Image                    | <b>Spectral bands</b> |                       |  |  |  |  |  |  |  |
|--------------------------|-----------------------|-----------------------|--|--|--|--|--|--|--|
| Landsat (OLI)            | <b>Band 2</b>         | Blue: 0.452-0.512 µm  |  |  |  |  |  |  |  |
|                          | Band 3                | Green: 0.533-0.59 µm  |  |  |  |  |  |  |  |
|                          | Band 4                | Red: 0.636-0.673 µm   |  |  |  |  |  |  |  |
|                          | Band 5                | NIR: 0.851-0.879 µm   |  |  |  |  |  |  |  |
|                          | Band 6                | SWIR1: 1.566-1.651 µm |  |  |  |  |  |  |  |
|                          | Band 7                | SWIR2: 2.107-2.294 µm |  |  |  |  |  |  |  |
| <b>Sentinel 2A</b>       | Band 2                | Blue: 0.458-0.52 µm   |  |  |  |  |  |  |  |
|                          | Band 3                | Green: 0.543-0.578 µm |  |  |  |  |  |  |  |
|                          | Band 4                | Red: 0.650-0.680 µm   |  |  |  |  |  |  |  |
|                          | Band 8                | NIR: 0.785-0.899 µm   |  |  |  |  |  |  |  |
|                          | Band 11               | SWIR1: 1.565-1.655 µm |  |  |  |  |  |  |  |
|                          | Band 12               | SWIR2: 2.10-2.28 µm   |  |  |  |  |  |  |  |
| <b>MODIS MOD009GA V6</b> | Band 3                | Blue: 0.459-0.479 μm  |  |  |  |  |  |  |  |
|                          | Band 4                | Green: 0.545-0.565 µm |  |  |  |  |  |  |  |
|                          | Band 1                | Red: 0.62-0.67 µm     |  |  |  |  |  |  |  |
|                          | Band 2                | NIR: 0.841-0.876 μm   |  |  |  |  |  |  |  |
|                          | Band 6                | SWIR1: 1.628-1.652 µm |  |  |  |  |  |  |  |
|                          | Band 7                | SWIR2: 2.105-2.13 µm  |  |  |  |  |  |  |  |

<sup>&</sup>lt;sup>1</sup> WOSIS: https://www.isric.org/explore/wosis

**.** 

<sup>&</sup>lt;sup>2</sup> WorldClim: https://www.worldclim.org/

<sup>&</sup>lt;sup>3</sup> ESA: https://www.esa-landcover-cci.org/

<sup>4</sup> USGS[: https://earthexplorer.usgs.gov/](https://earthexplorer.usgs.gov/) 

#### <span id="page-6-0"></span>2.2 Computer and software requirements

The following minimum computer requirements is suggested for mapping salt-affected soils at the national scale:

- a. At least 8GB RAM and Core I3 (or equivalent)
- b. At least 100 GB storage space
- c. The following installed software of latest version
	- i. R [\(https://www.r-project.org/\)](https://www.r-project.org/)
	- ii. QGIS [\(https://qgis.org/en/site/forusers/download.html\)](https://qgis.org/en/site/forusers/download.html)
	- iii. RStudio [\(https://rstudio.com/products/rstudio/download/#download\)](https://rstudio.com/products/rstudio/download/#download)
	- iv. ILWIS [\(https://www.itc.nl/ilwis/download/ilwis33/\)](https://www.itc.nl/ilwis/download/ilwis33/)
	- v. Spreadsheet software (Excel, Access) and document software (Word, Notepad)

The following R packages are also needed for spatial modelling with R: *soilassessment, sp, foreign, rgdal, car, carData, spacetime, gstat, automap, randomForest, e1071, caret, raster, soiltexture, GSIF, aqp, plyr, Hmisc, corrplot, factoextra, spup, purrr, lattice, ncf, ranger*. They should be downloaded and installed alongside R software.

#### <span id="page-6-1"></span>3 Resources

The following resources are useful for implementing the activities during data collection:

- References
	- o Technical guidelines and cookbook for mapping salt-affected soils [\(GSP-](mailto:GSP-Secretariat@fao.org)[Secretariat@fao.org\)](mailto:GSP-Secretariat@fao.org)
	- $\circ$  Country guidelines and specifications for global mapping of salt-affected soils
- Data sources
	- o Soil data:
		- WOSIS[: https://www.isric.org/explore/wosis](https://www.isric.org/explore/wosis)
		- FAO Soils Portal [\(http://www.fao.org/soils-portal/en/\)](http://www.fao.org/soils-portal/en/)
		- EU Soil data [\(https://esdac.jrc.ec.europa.eu/resource-type/national-soil](https://esdac.jrc.ec.europa.eu/resource-type/national-soil-maps-eudasm)[maps-eudasm\)](https://esdac.jrc.ec.europa.eu/resource-type/national-soil-maps-eudasm)
	- o Climate: (WorldClim)<https://www.worldclim.org/>
	- o Land cover:
		- ESA:<https://www.esa-landcover-cci.org/>
	- o Remote sensing images
		- USGS[: https://earthexplorer.usgs.gov/](https://earthexplorer.usgs.gov/)

#### <span id="page-6-2"></span>4 Activities

#### <span id="page-6-3"></span>4.1 Collecting soil data

Table 1 outlines potential sources of soil data for salt-affected soils. These sources should be explored to facilitate data collection where necessary. It's important to document all collected data. The following should be noted when documenting data: 1) Previous attempts/methods for mapping saltaffected soils, 2) prevalence of drivers/causes of salt problems in the soil, 3) policy implementation and management of salt-affected soil, 4) available relevant publications, 5) any conversion models for soil indicators. A two-column textfile/notepad is adequate for summary documentation of identified data. The documentation should include:

- Title (short description data type point or spatial GIS layer)
- Data type, date of data generation, number of profiles/augers
- Salinity/sodicity indicator
- Type of measurement (field or laboratory) and units of measurement
- Type of soil-water solution (saturated extract or soil-water ratio, etc.)
- GPS coordinate system
- Reference publication/contact address

An example of such metafile is given below:

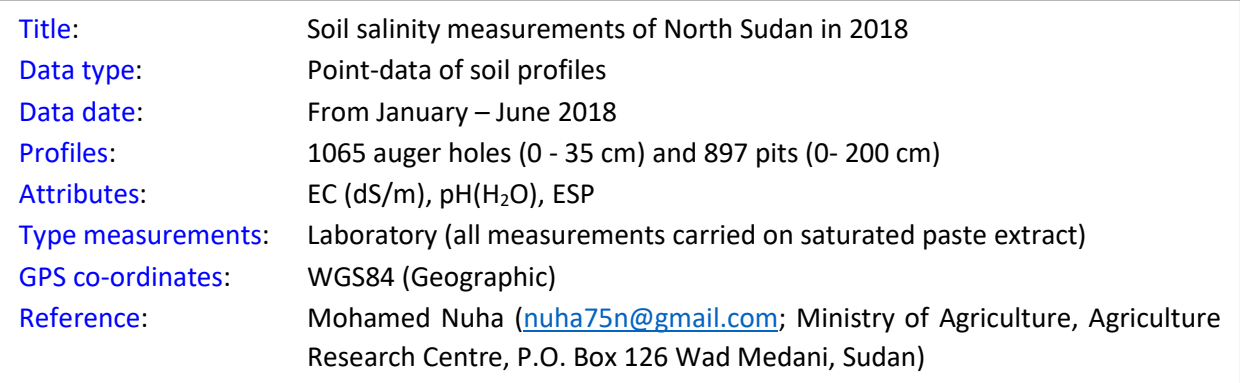

Figure 1: Example documentation of input data

The database of collected soil data should, at least, contain:

- 1. Profile ID
- 2. Latitude and Longitude
- 3. Depth Range (start and end of each Horizon)
- 4. EC
- 5. ESP
- 6. pH (water)

Other additional variables may be necessary if EC was not measured on saturated soil paste extract. They include soil textural components and organic matter content. In addition, calibration models between EC (or any of the above soil indicators) of soil paste extract and any other EC determination method should be clearly stated where they are used. Figure 2 is an example of database organization for the above soil variables.

|                                                                                                    | AutoSave (O Off)                                           | 日                                                      | り・                                                  | $\mathbb{R}$ $\sim$ $\pm$                                                           | survey data north arae - Ex |                                      |                     | $\Omega$                         | Search         |                      |                          |                                                      |                              |                                  |                                  |                                                |                     |                | <b>Christian Omuto</b>                      | œ                                              | ⊡                                       |                                    | σ                    | $\times$                 |
|----------------------------------------------------------------------------------------------------|------------------------------------------------------------|--------------------------------------------------------|-----------------------------------------------------|-------------------------------------------------------------------------------------|-----------------------------|--------------------------------------|---------------------|----------------------------------|----------------|----------------------|--------------------------|------------------------------------------------------|------------------------------|----------------------------------|----------------------------------|------------------------------------------------|---------------------|----------------|---------------------------------------------|------------------------------------------------|-----------------------------------------|------------------------------------|----------------------|--------------------------|
| View<br>Help<br><b>B</b> Share<br>File<br>Home<br>Draw<br>Page Layout<br>Formulas<br>Data<br>Review<br>Insert |                                                            |                                                        |                                                     |                                                                                     |                             |                                      |                     |                                  |                |                      |                          |                                                      |                              | <b>□</b> Comments                |                                  |                                                |                     |                |                                             |                                                |                                         |                                    |                      |                          |
| Paste                                                                                                    | š<br>œ<br>$\checkmark$<br>∢<br>Clipboard<br>$\overline{u}$ | Calibri<br>U<br>B                                      | $-111$<br>Ħ<br>$\checkmark$<br>$\checkmark$<br>Font | $A^A$<br>$_{\rm v}$<br>ഗ<br>$\mathsf{A}$<br>$\checkmark$<br>$\overline{\mathbf{u}}$ | 트트<br>르 르                   | $\frac{1}{2}$<br>$\equiv$<br>≣<br>ŦΞ | 三<br>Alignment      | ab Wrap Text<br>Merge & Center v |                | $\overline{\omega}$  | General<br>$\frac{1}{2}$ | %<br>$58 - 90$<br>$\overline{\phantom{a}}$<br>Number | $\overline{u}$               | Е<br>Conditional<br>Formatting Y |                                  | $\mathbb{R}$<br>Format as<br>Table ~<br>Styles | Cell<br>Styles v    |                | 图 Insert ><br>Delete v<br>Format v<br>Cells | ∽ ∑<br>$\overline{\downarrow}$<br>$\diamond$ . | $\stackrel{\triangle}{\sim}$<br>Editing | Sort & Find &<br>Filter v Select v | Z.<br>Ideas<br>Ideas |                          |
| fx<br>$\times$<br>89<br>110<br>$\;$<br>$\checkmark$                                                           |                                                            |                                                        |                                                     |                                                                                     |                             |                                      |                     |                                  |                |                      |                          |                                                      |                              |                                  |                                  |                                                |                     |                |                                             |                                                |                                         |                                    |                      |                          |
|                                                                                                    | B<br><b>ProfileID</b>                                      | C<br>Longitude Latitude                                | D                                                   | E<br>DepthRange Upper Lower Horizon                                                 | F                           | G                                    | н                   | Sand Silt                        |                | K<br> Clav           | pH                       | M<br>EC (sat.ext) OC                                 | N                            | $\circ$                          | P                                | Q                                              | R.                  | S              | Т<br>SAR ESP SolCa SolMg CaMg SolNa SO4     | U                                              | v<br>SolCl                              | W<br>SolCO3 SolHCO3                | X                    | $\blacktriangle$         |
| 2                                                                                                    |                                                            | 1 52.10088 36.96233 0 10                               |                                                     |                                                                                     | 0                           | 10                                   | 1                   | 90                               | 1              | 9                    | 7.7                      |                                                      | $0.6$ 0.062                  | 3                                | 3                                | 3.1                                            | 1.5                 | 1              | 2.5                                         | 0                                              | 2.8                                     | $\mathbf{O}$                       | 0.9                  |                          |
| 3                                                                                                    |                                                            | 1 52.36741 36.92811 10 30                              |                                                     |                                                                                     | 10                          | 30                                   | 2                   | 85                               | 3              | 12                   | 7.6                      | 4                                                    | 0.047                        | 11                               | 12                               | 28                                             | 8.5                 | 3.5            | 12                                          | 1.9                                            | 5.8                                     | $\Omega$                           | 1.05                 |                          |
| $\overline{4}$                                                                                                |                                                            | 1 52.71308 37.09199 30 60                              |                                                     |                                                                                     | 30                          | 60                                   | 3                   | 58                               | 20             | 22                   | 7.5                      |                                                      | 0.5 0.031                    | 3                                | $\boldsymbol{\Lambda}$           | 2.8                                            | 1.5                 | 0.5            | $\overline{2}$                              | 0                                              | 2.8                                     | 0                                  | 1.45                 |                          |
| 5                                                                                                    |                                                            | 2 50.67655 40.65505 0 10                               |                                                     |                                                                                     | $\mathbf{0}$                | 10                                   | 1                   | 44                               | 29             | 27                   | 8.6                      |                                                      | 1.9 0.078                    | 9                                | 10                               | 14.1                                           | 3                   | 1.5            | 4.5                                         | $\mathbf{1}$                                   | 16.3                                    | $\Omega$                           | 1.15                 |                          |
| 6                                                                                                    |                                                            | 2 50.64855 40.98351 10 30                              |                                                     |                                                                                     | 10                          | 30                                   | 2                   | 67                               | 2              | 31                   | 7.8                      | 0.7                                                  | 0.062                        | 4                                | 5                                | 4.5                                            | 1.5                 | 1              | 2.5                                         | 0                                              | 5.8                                     | $\Omega$                           | 1.05                 |                          |
| $\overline{7}$                                                                                                |                                                            | 3 51.79717 38.12438 0 35                               |                                                     |                                                                                     | $\Omega$                    | 35                                   | 1                   | 55                               | 23             | 22                   | 7.6                      | 0.9                                                  | 0.062                        | 5                                | 5                                | 6.2                                            | $\overline{2}$      | $\mathbf{1}$   | 3                                           | $\mathbf 0$                                    | 7.7                                     | O                                  | 1.05                 |                          |
| 8                                                                                                    |                                                            | 3 52.46082 37.42466 35 60                              |                                                     |                                                                                     | 35                          | 60                                   | 2                   | 61                               | 14             | 25                   | 7.8                      | 0.4                                                  | 0.031                        | $\overline{2}$                   | $\overline{2}$                   | 2.2                                            | 1.5                 | 0.5<br>0.5     | $\overline{2}$                              | $\Omega$<br>$\Omega$                           | 2.9<br>2.8                              | 0<br>$\Omega$                      | 1.05<br>1.45         |                          |
| 9<br>10                                                                                                    |                                                            | 3 52.06838 37.64324 60 100<br>4 52.32944 37.81392 0 20 |                                                     |                                                                                     | 60<br>$\Omega$              | 100<br>20                            | 3                   | 40<br>89                         | 28<br>4        | 32<br>$\overline{7}$ | 7.9<br>7.5               |                                                      | $0.4$ 0.016<br>$0.3$ $0.031$ | $\overline{2}$<br>$\overline{2}$ | $\overline{2}$<br>$\overline{2}$ | 2.1<br>1.3                                     | 1.5<br>$\mathbf{1}$ | 0.5            | $\overline{2}$<br>1.5                       | $\Omega$                                       | 1.6                                     | $\Omega$                           | 1.3                  |                          |
| 11                                                                                                    |                                                            | 4 51.86603 37.86483 20 60                              |                                                     |                                                                                     | 20                          | 60                                   | 1<br>$\overline{2}$ | 81                               | 9              | 10                   | 7.7                      |                                                      | $0.2 \ 0.031$                | $\mathbf{1}$                     | -1                               | 0.7                                            | $\mathbf{1}$        | 0.5            | 1.5                                         | 0                                              | $\mathbf{1}$                            | $\mathbf{0}$                       | 0.95                 |                          |
| 12                                                                                                    |                                                            | 4 52.46236 37.97815 60 100                             |                                                     |                                                                                     | 60                          | 100                                  | 3                   | 50                               | 27             | 23                   | 7.9                      |                                                      | $0.3$ 0.016                  | $\overline{2}$                   | 3                                | 1.7                                            | $\mathbf{1}$        | 0.5            | 1.5                                         | $\Omega$                                       | 1.9                                     | $\Omega$                           | 1.25                 |                          |
| 13                                                                                                    |                                                            | 5 51.86586 42.11923 0 20                               |                                                     |                                                                                     | $\Omega$                    | 20                                   | 1                   | 82                               | 8              | 10                   | 7.8                      |                                                      | 2.2 0.047                    | 9                                | 9                                | 15.8                                           | 4                   | $\overline{2}$ | 6                                           | 1.1                                            | 18.9                                    | O                                  | 1.6                  |                          |
| 14                                                                                                    |                                                            | 5 52.14826 42.30499 20 50                              |                                                     |                                                                                     | 20                          | 50                                   | 2                   | 85                               | 3              | 12                   | 7.7                      | $1.6\phantom{0}$                                     | 0.031                        | 7                                | 6                                | 11.4                                           | 3                   | 2              | 5                                           | 0.1                                            | 14.2                                    | 0                                  | 1.2                  |                          |
| 15                                                                                                    | 6                                                          |                                                        | 49.835 41.12936 0 15                                |                                                                                     | $\mathbf 0$                 | 15                                   | 1                   | 63                               | 15             | 22                   | 7.4                      |                                                      | 2.7 0.047                    | 10                               | 10                               | 16.3                                           | 3.5                 | $\overline{2}$ | 5.5                                         | 1.3                                            | 19.7                                    | $\Omega$                           | $\mathbf{1}$         |                          |
| 16                                                                                                    |                                                            | 6 49.97111 41.70977 15 30                              |                                                     |                                                                                     | 15                          | 30                                   | 2                   | 62                               | 13             | 25                   | 7.5                      |                                                      | 1.2 0.031                    | 6                                | 7                                | 8.3                                            | 2.5                 | 1.5            | $\Delta$                                    | 0                                              | 10.5                                    | 0                                  | 1                    |                          |
| 17                                                                                                    | $\overline{7}$                                             |                                                        | 50.5686 41.55078 0 20                               |                                                                                     | $\mathbf 0$                 | 20                                   | 1                   | 78                               | 1              | 21                   | 7.8                      | 10.7                                                 | 0.156                        | 14                               | 14                               | 63.1                                           | 30.5                | 10.5           | 41                                          | 2.6                                            | 97.6                                    | $\mathbf{O}$                       | 5.75                 |                          |
| 18                                                                                                    |                                                            | 7 50.65811 41.75942 20 50                              |                                                     |                                                                                     | 20                          | 50                                   | $\overline{2}$      | 75                               | $\overline{2}$ | 23                   | 7.5                      |                                                      | 2.2 0.078                    | 9                                | 9                                | 14.8                                           | Δ                   | 2              | 6                                           | $\mathbf{1}$                                   | 17.3                                    | o                                  | 2.25                 |                          |
| 19                                                                                                    |                                                            | 8 49.09747 42.16969 0 30                               |                                                     |                                                                                     | $\Omega$                    | 30                                   | 1                   | 58                               | 20             | 22                   | 7.9                      | 0.4                                                  | 0.064                        | $\overline{2}$                   | 3                                | 2.3                                            | 1.5                 | 0.5            | $\overline{2}$                              | $\Omega$                                       | 3.6                                     | $\Omega$                           | 0.55                 |                          |
| 20                                                                                                    |                                                            | 8 49.62866 41.72957 30 70                              |                                                     |                                                                                     | 30                          | 70                                   | 2                   | 56                               | 19             | 25                   | 7.7                      | 0.9                                                  | 0.062                        | 6                                | 7                                | 6.4                                            | 1.5                 | $\mathbf{1}$   | 2.5                                         | $\mathbf 0$                                    | 8.2                                     | $\Omega$                           | 0.7                  |                          |
| 21                                                                                                    |                                                            | 8 48.82178 41.82718 70 100                             |                                                     |                                                                                     | 70                          | 100                                  | 3                   | 65                               | 11             | 24                   | 7.5                      |                                                      | 3.9 0.016                    | 10                               | 10                               | 26.1                                           | 7.5                 | 5.5            | 13                                          | 1.8                                            | 36                                      | O                                  | 0.6                  | $\overline{\phantom{a}}$ |
| $\left($                                                                                                    |                                                            | soildata                                               | (F)                                                 |                                                                                     |                             |                                      |                     |                                  |                |                      |                          |                                                      |                              | $\vert$ 4                        |                                  |                                                |                     |                |                                             |                                                |                                         |                                    |                      | $\,$                     |
| Ready                                                                                                    |                                                            |                                                        |                                                     |                                                                                     |                             |                                      |                     |                                  |                |                      |                          |                                                      |                              |                                  |                                  |                                                |                     |                | 囲                                           | 凹<br>画                                         |                                         |                                    | $+$                  | 110%                     |

Figure 2: Structure of the soil data

#### <span id="page-8-0"></span>4.2 Downloading online spatial data

Remote sensing data: Any of the remote sensing images in Table 2 can be used for mapping saltaffected soils at the national level. These images are freely downloadable from many online sites such as [https://earthexplorer.usgs.gov/.](https://earthexplorer.usgs.gov/) Sections 4.4 describes the steps for downloading remote sensing images from a[t https://earthexplorer.usgs.gov/](https://earthexplorer.usgs.gov/) (Accessed on 20 January 2020).

The<https://earthexplorer.usgs.gov/>has four buttons at the top-left corner for navigation and data search in the database. They are *Search Criteria*, *Data Sets*, *Additional Criteria*, and *Results* (Figure 3). *Search Criteria* allows input of spatial parameters for data search. *Data Sets* button is used for searching data of interest within the database. *Additional Criteria* provides opportunity for refining the search criteria. The outputs for the search criteria are given in the *Results* button.

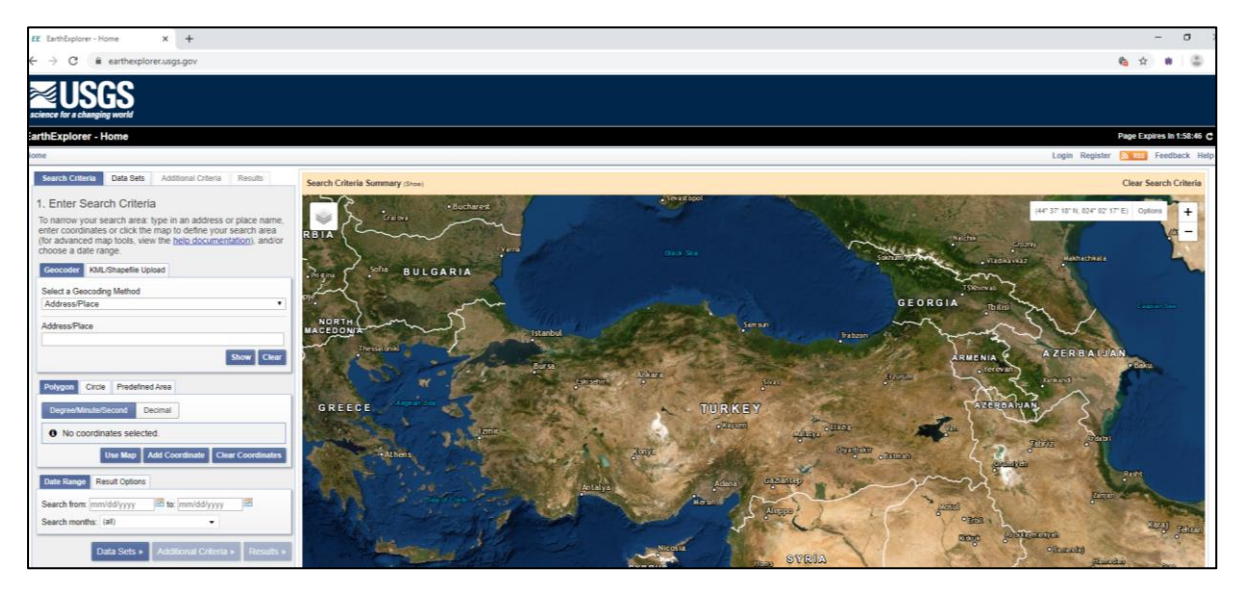

Figure 3: Curren[t https://earthexplorer.usgs.gov/](https://earthexplorer.usgs.gov/) architecture (20 January 2020)

Downloading data from online sites begins with setting a search criterion. At the website [https://earthexplorer.usgs.gov/,](https://earthexplorer.usgs.gov/) the search criteria is either manually digitized or imported from a boundary file (shapefile or kml/kmz) (Figure 4).

- (a) Digitizing option: In this case, the corners of a polygon bounding the area of interest (country) are manually digitized on the screen. The procedure is to first select the *Geocorder* button and then digitizing the corners of the bounding box by pressing and holding left-click of the mouse and moving the "hand pan" over the area (country) of interest. Zooming signs (using + or – navigation signs at the top-right part of the screen) may be used for precise location of the corners.
- (b) Uploading a boundary shape file: In this case, a zipped shapefile is uploaded. The file should contain a maximum of 30 vertices. Section 4.3 describes the creation of the zipped shapefile for downloading the images. Select *KML/Shapefile Upload* button and navigate to the zipped shapefile of the bounding box (Figure 4).

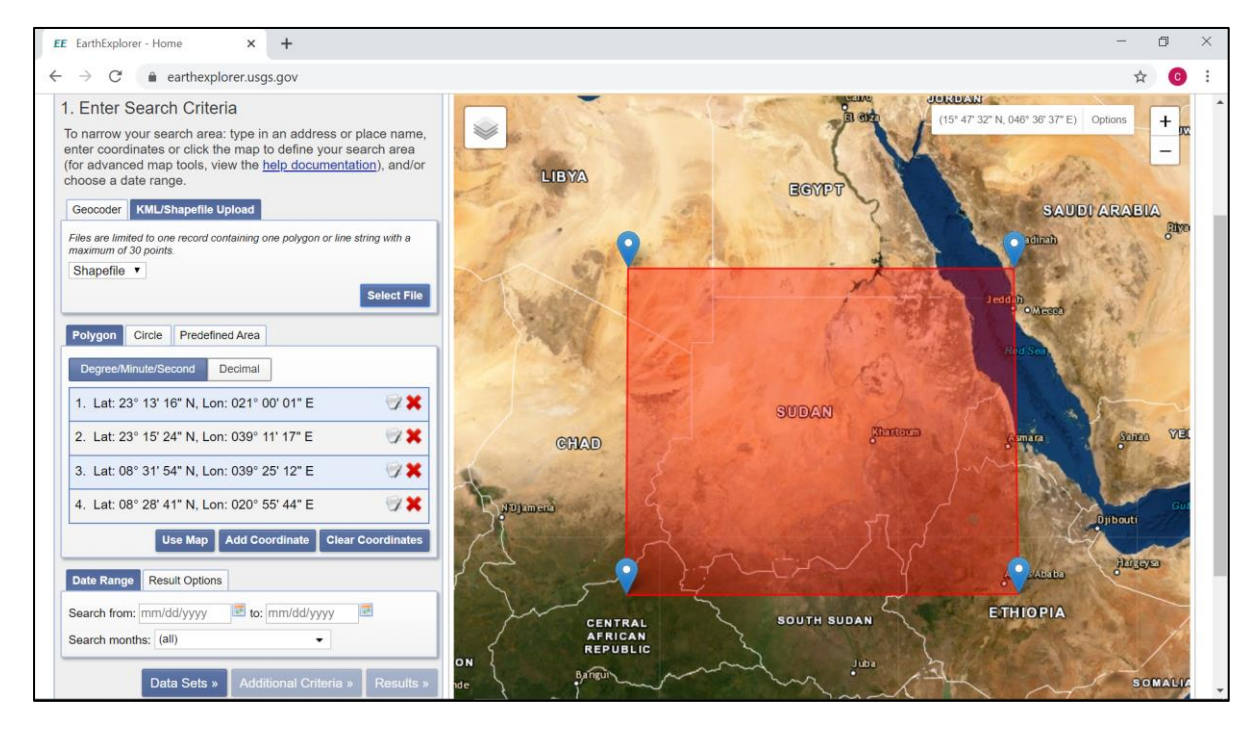

Figure 4: Earth-Explorer interface for data download

Online sites are digital repositories with arrays of different datasets. These datasets are grouped by category such as Digital Elevation, Aerial Imagery, Classified maps such as land cover, etc. At [https://earthexplorer.usgs.gov/,](https://earthexplorer.usgs.gov/) the datasets are accessed by activating *Data Sets* button (Figure 3) and a new window opens with a list of images in different categories (Figure 5). Each category has an expandable (+) for accessing more information on the available dataset in the group. The data of interest is selected by clicking the white square boxes next to the data. Furthermore, choosing symbol opens a new website window with metadata details for the dataset. The following guidelines are necessary for national mapping of salt-affected soils: elevation data (GMTED2010) and images (MOD9A1 V6) for large-area mapping and Landsat OLI/Sentinel and SRTM DEM (30/90 m) for mapping of salt-affected soils in smaller areas. It is important to select each data category at a time for easy tracking and data download.

The outputs of data search are given in the *Results* button. Selecting this button opens a new interactive window with the available data for the selected data category. The data is chronologically listed. Choosing the footprint symbol (\*) displays the image in the interactive map-view. A window for confirming the selection pups-up and the data download begins after choosing the download icon. Adequate internet connectivity should be available at this point. GMTED2010 contains elevation data in three options: 1km (30 arc-second), 500 m (15 arc-second) and 250 m (7.5 arc-second) (Figure 5).

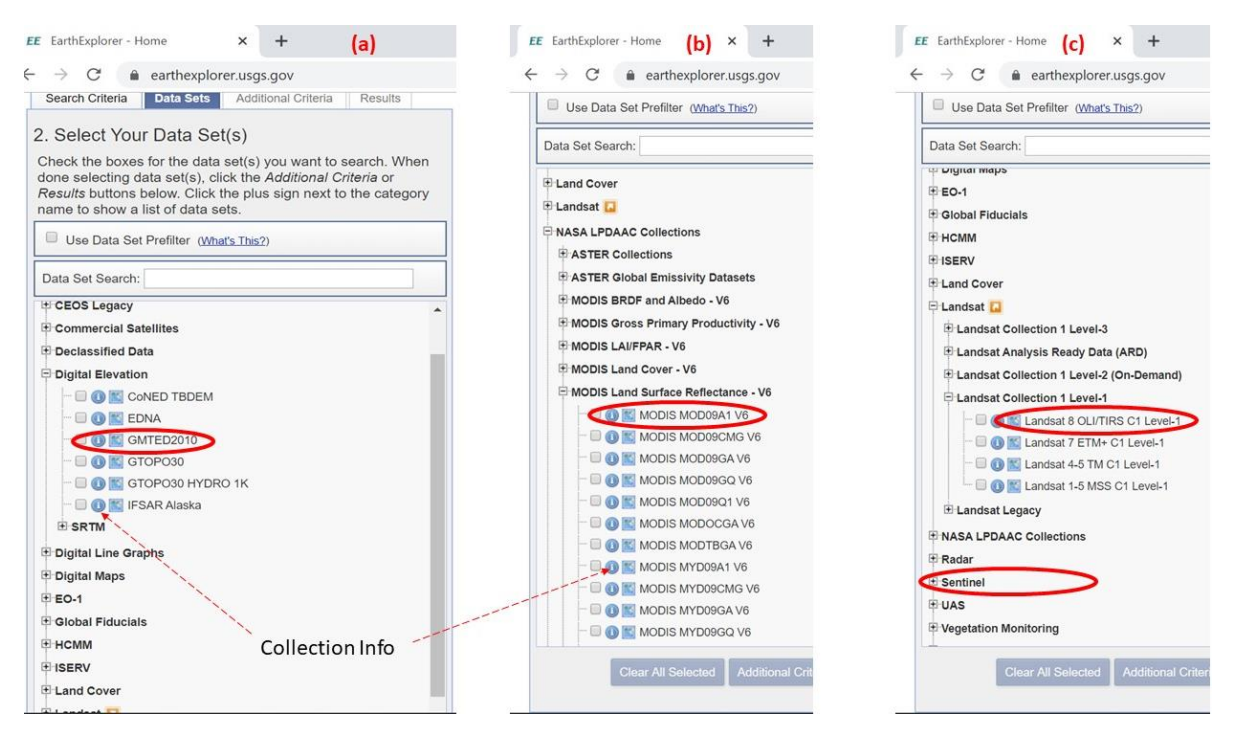

Figure 5: Choosing the dataset: a-elevation, b- MODIS and c-Landsat and Sentinel

Land cover data: Global land cover data is available at the European Space Agency (ESA) [http://maps.elie.ucl.ac.be/CCI/viewer/download.php.](http://maps.elie.ucl.ac.be/CCI/viewer/download.php) The data is available for the whole world between 2000 and 2015 at 300-m resolution. The site also has a user-tool for sub-setting and other functionalities. First time use may require registration before data download. Nonetheless, further navigation opens the download data window. The data comes with legend and symbology for ArcGIS and QGIS software.

Climate data is downloadable a[t http://www.worldclim.org/](http://www.worldclim.org/) in GeoTiff files at 1km resolution for the whole world.

## <span id="page-11-0"></span>4.3 Creating bounding polygon shapefile in QGIS

Step 1: Load the country shapefile into QGIS

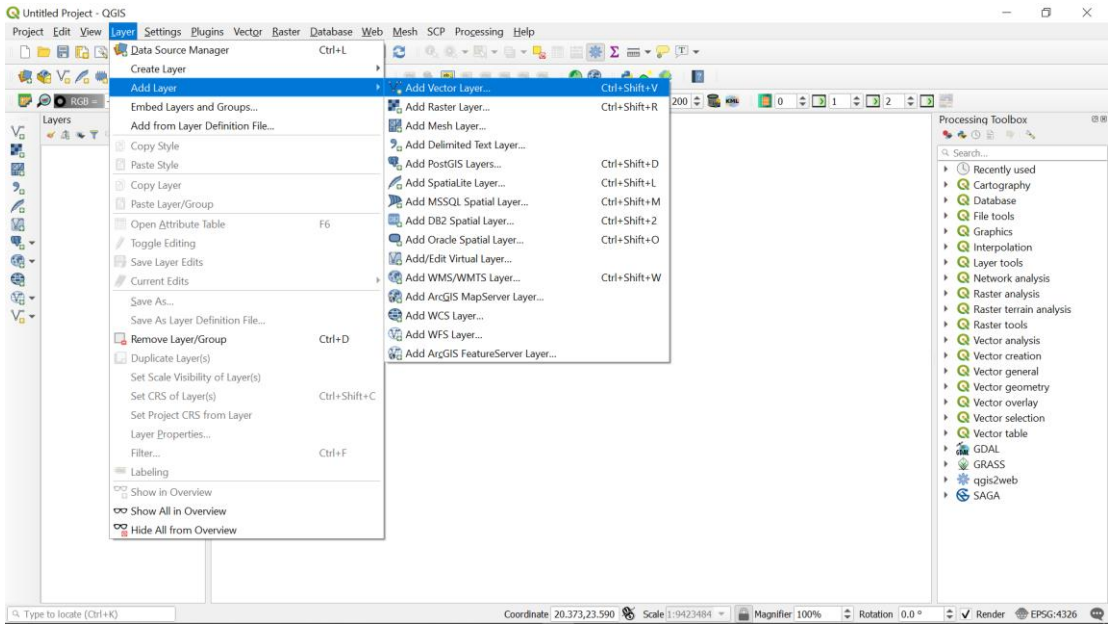

A new window for adding the vector opens up. Click the three dots and navigate to the folder.

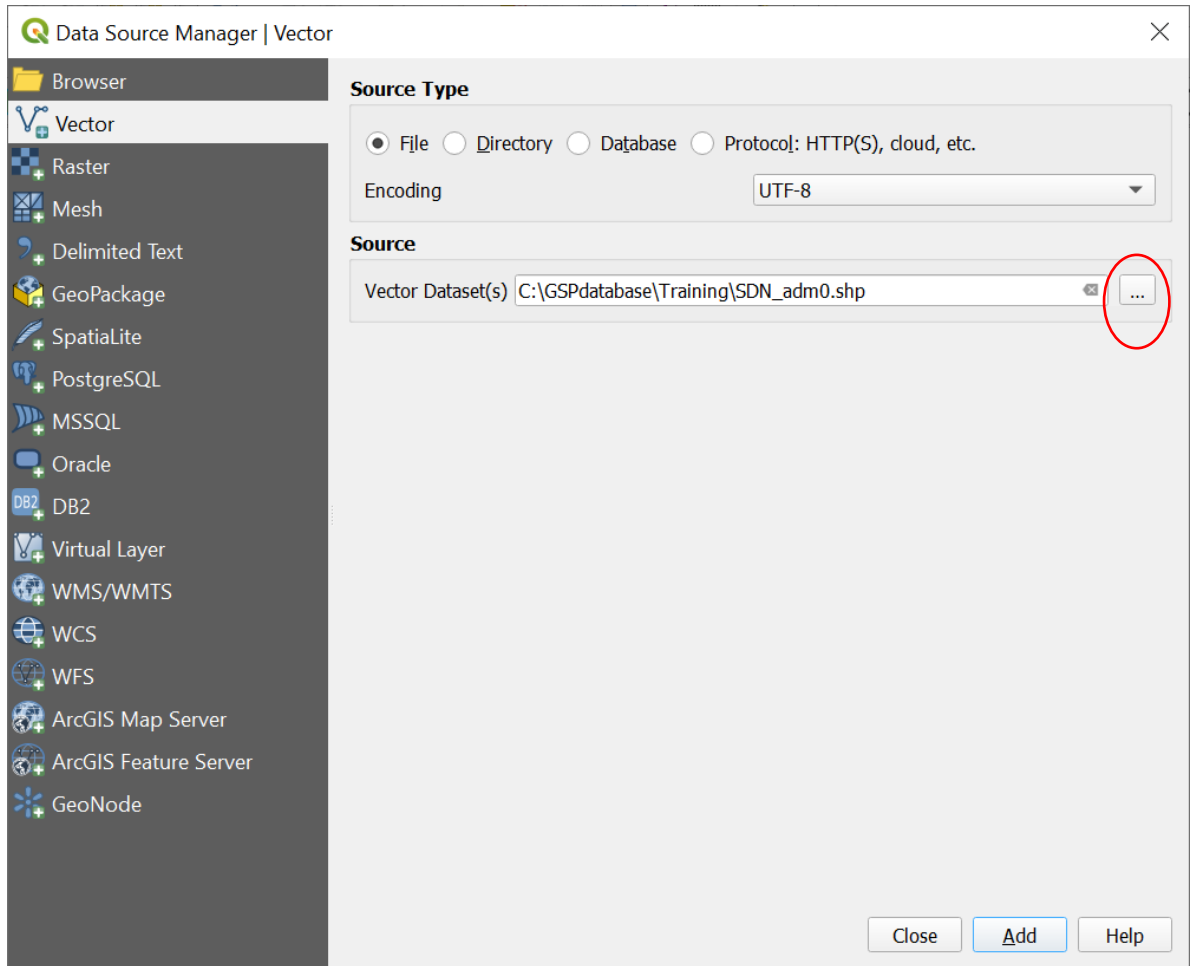

In the folder containing the country shapefile, choose the shapefile then click Add button.

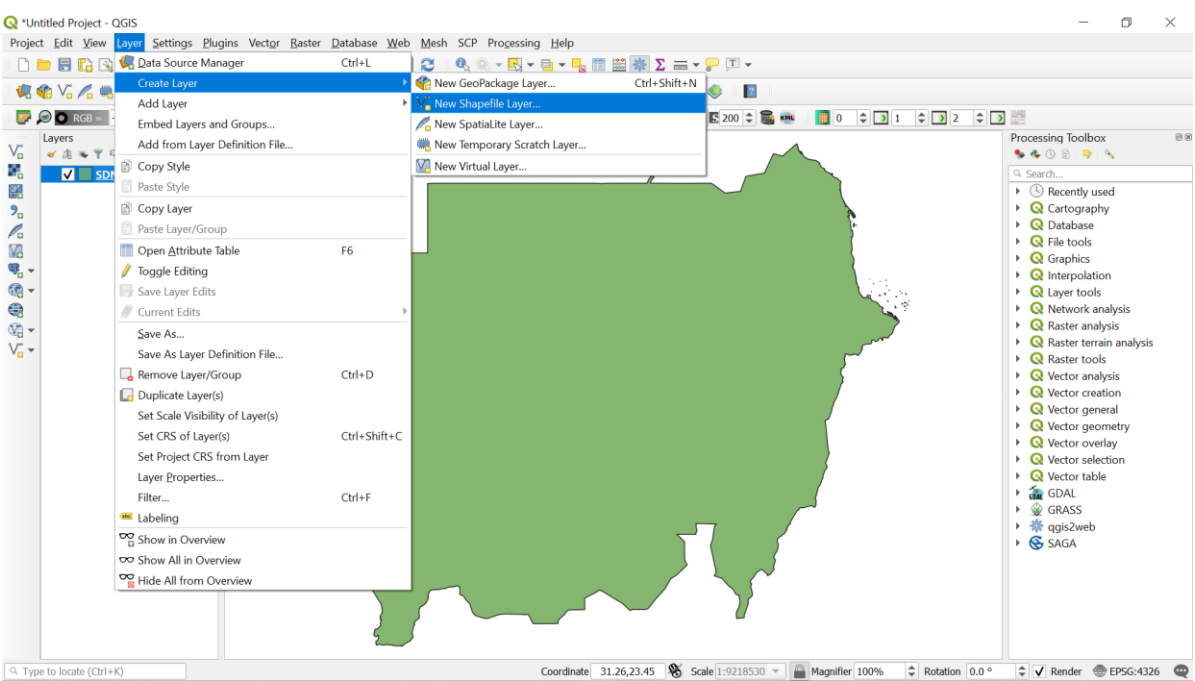

#### Step 2: Create a new shapefile of the bounding polygon covering the country

Click the three dots in front of the *File name* to navigate to the output folder where the shapefile will be saved. Give it the name *Boundary* and save. The window will return to the one below (where you started from)

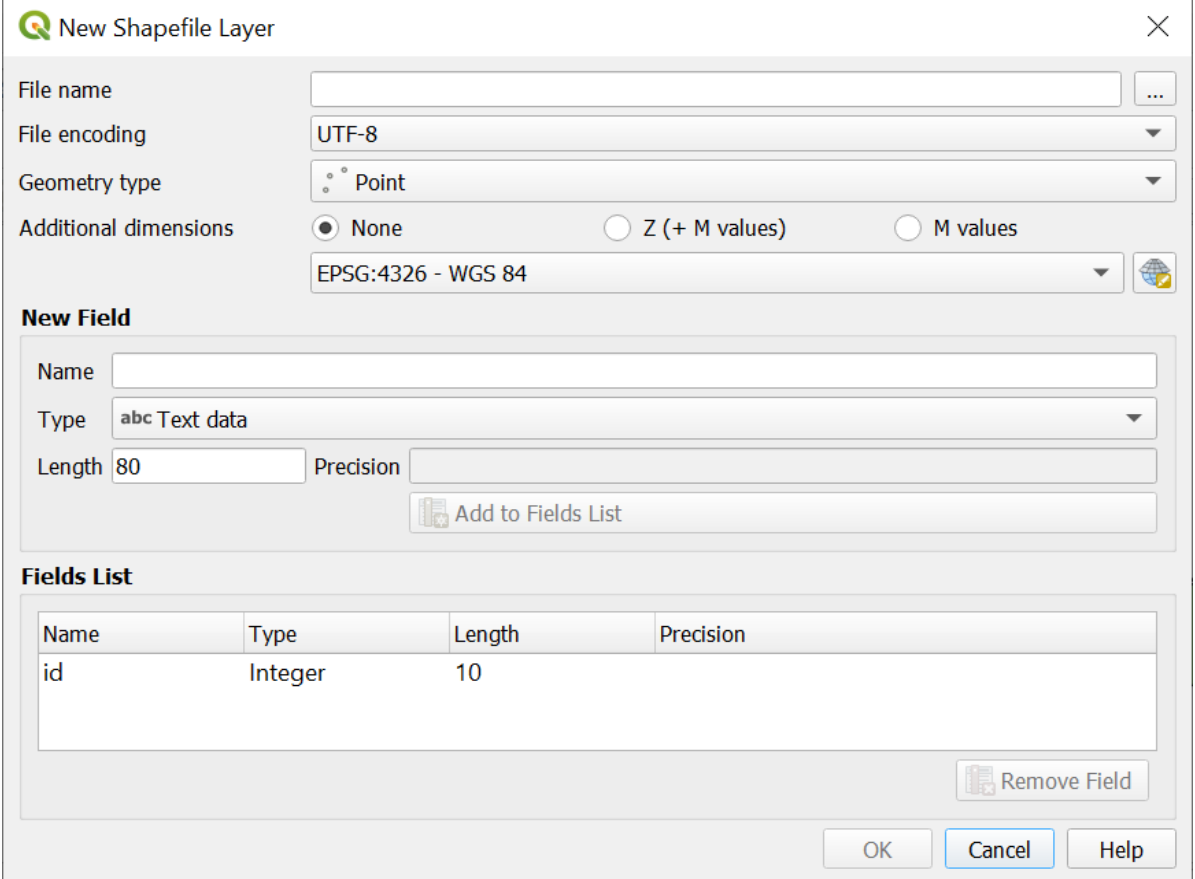

In front of *Geometry Type*, scroll and choose polygon (instead of point). Ensure the EPSG is 4326-WGS 84. Then click OK. The new shapefile will be added as one of the objects in the *Layer Panel*. NB. The shapefile object will not display into the *View* yet.

Step 3: Digitize the bounding polygon

With the newly created layer selected in the *Layer Panel*, go to Layer and choose *Toggle Editing* to start digitizing the polygon corners (i.e. adding the vertex). The editing mode is activated after selecting the *Toggle Editing* icon.

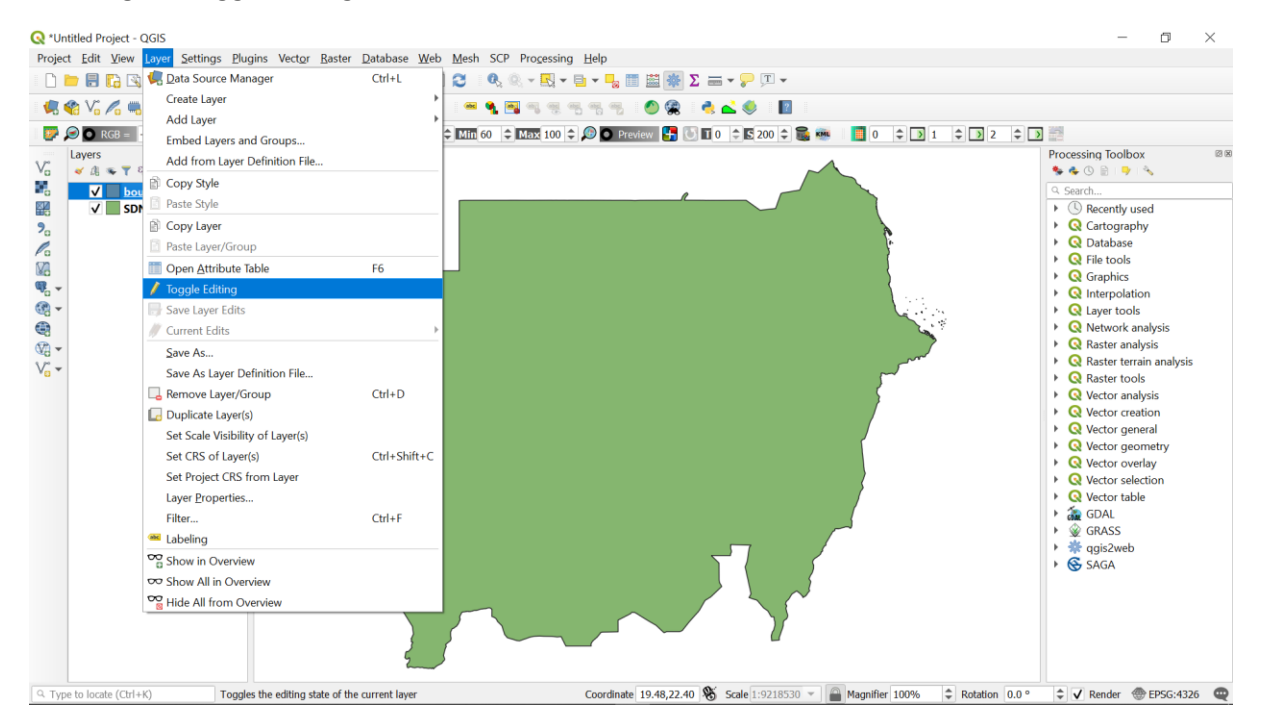

Choose *Edit* panel (the 3rd panel after *Project* among the top row of panels). Scroll down to *Add Polygon Features*. This activates the mode for adding polygon vertex (corners). Digitize at least four corners of the bounding box (from top left corner clockwise to the bottom left corner).

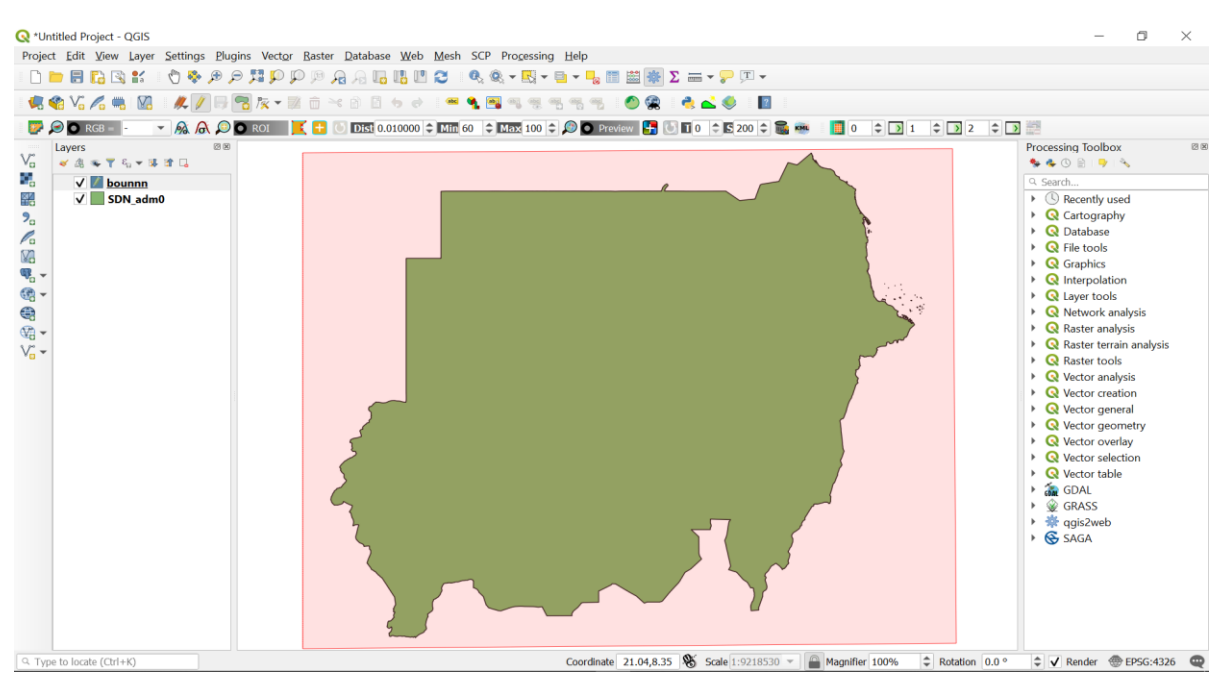

Note that at each corner you should click to create the point before going to the next. After the last corner (say fourth), right-click to complete the digitization. A window will open for entering the polygon ID. Enter 1 and choose OK. This completes the vertex addition. Go back to *Layer* panel then scroll down to *Toggle Editing* and choose it to stop the editing mode. A *Stop Editing* window opens. Click *Save* to complete digitizing the new bounding box.

#### Step 4: Creating search criteria in Earth Explorer

Open Windows Explorer and select all file extensions of the Boundary shapefile. Right-click the mouse and zip them. The process will create a zipped file with the name of the shapefile (in this case *Boundary.zip*). It is important to note zip extension is preferred (Do not use RAR or any other file compression models).

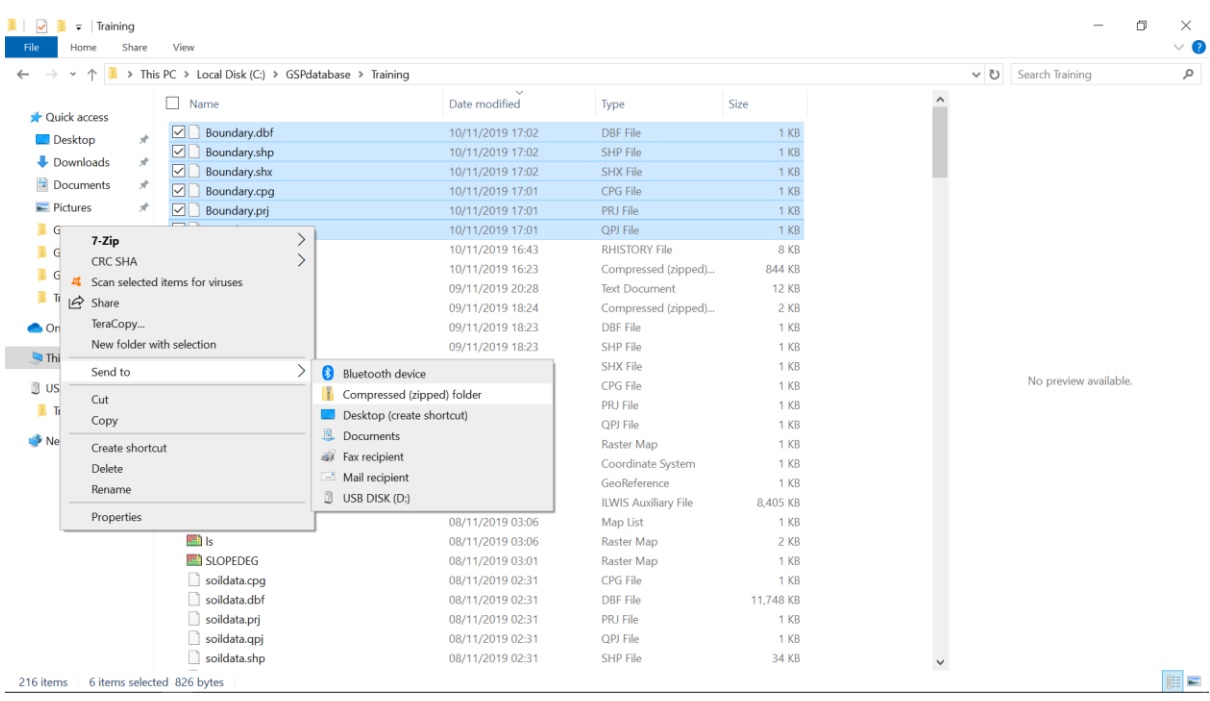

Login (or registration) is necessary at<https://earthexplorer.usgs.gov/>to be able to load the zipped file. The icon Login/registration is located at the far-right corner of the website. New users will be required to provide some details by the site.

In order to load the zipped shapefile, choose the *Search Criteria* button, then select the button for *KML/Shapefile Upload*. Change the scroll-down from KML/KMZ to Shapefile. Then click *Select File* and navigate to the folder with the *Boundary.zip*. Close the window when upload is completed

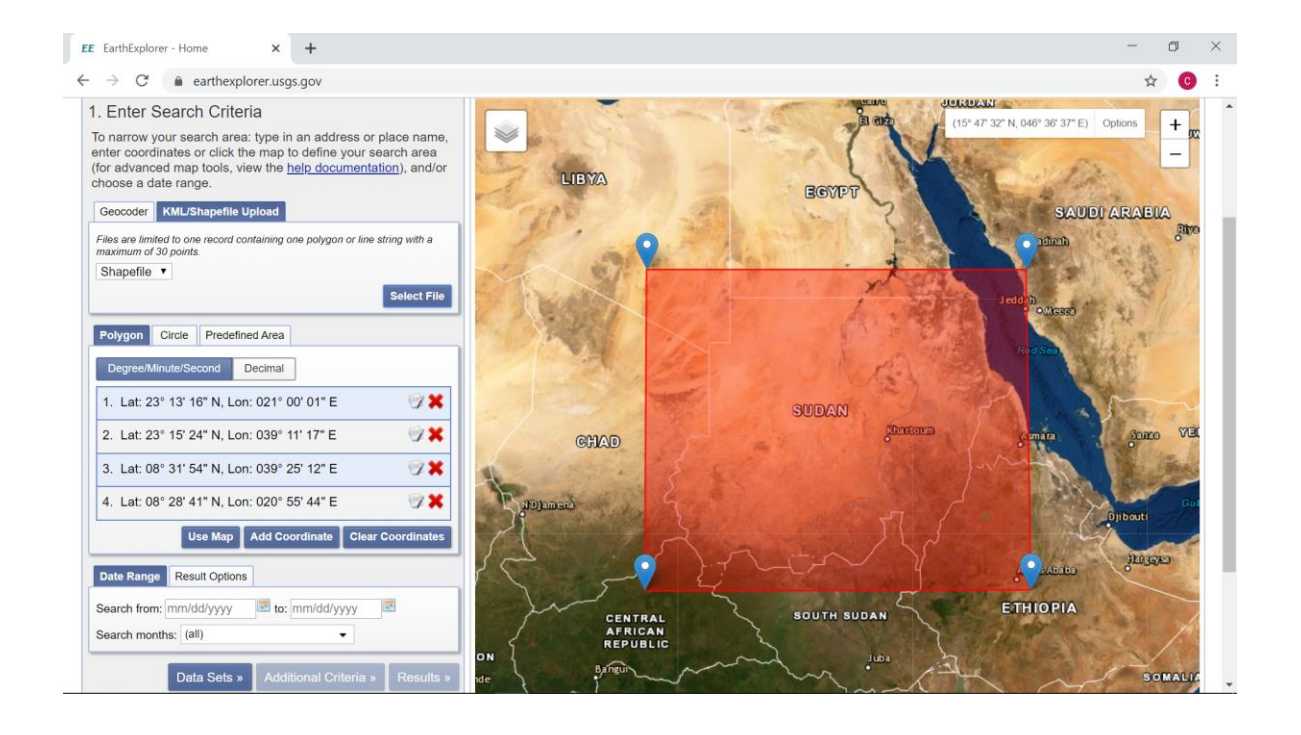

#### <span id="page-15-0"></span>4.4 Downloading images from Earth Explorer

Step 1: Downloading Elevation data

After selecting the *Data Sets* option in Earth Explorer, a panel with list of available data is shown. Expanding the part for *Digital Elevation* shows the available elevation data. GMTED2010 has Elevation data at 1km, 500m, and 250 m resolutions in decimal degrees (30-, 15-, and 7.5 -arc seconds respectively). SRTM Void Filled has 90m resolution (and in some places 30m resolution). Do not select more than one option to avoid download mix-up.

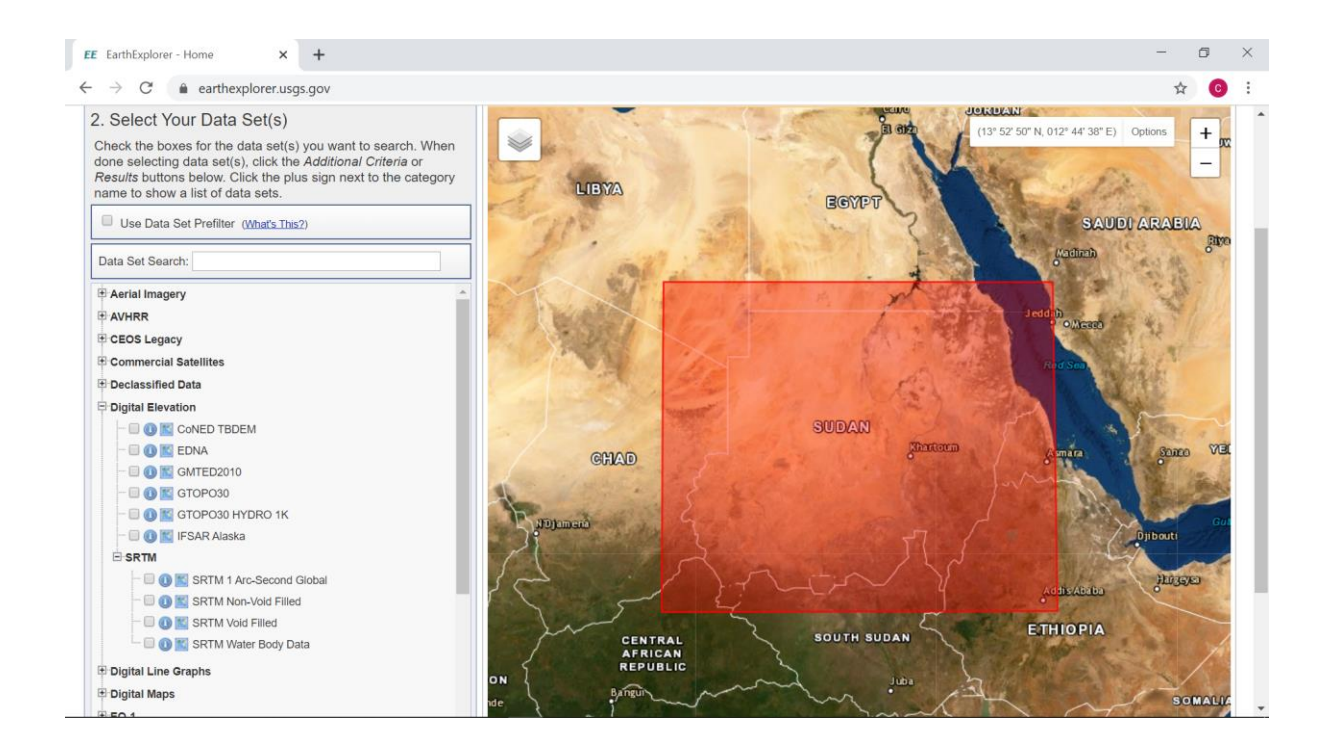

Click the *Results* button to go the window for data selection. The foot symbol gives a transparent view of the image location in the study area. Suitable images download by activating the download icon.

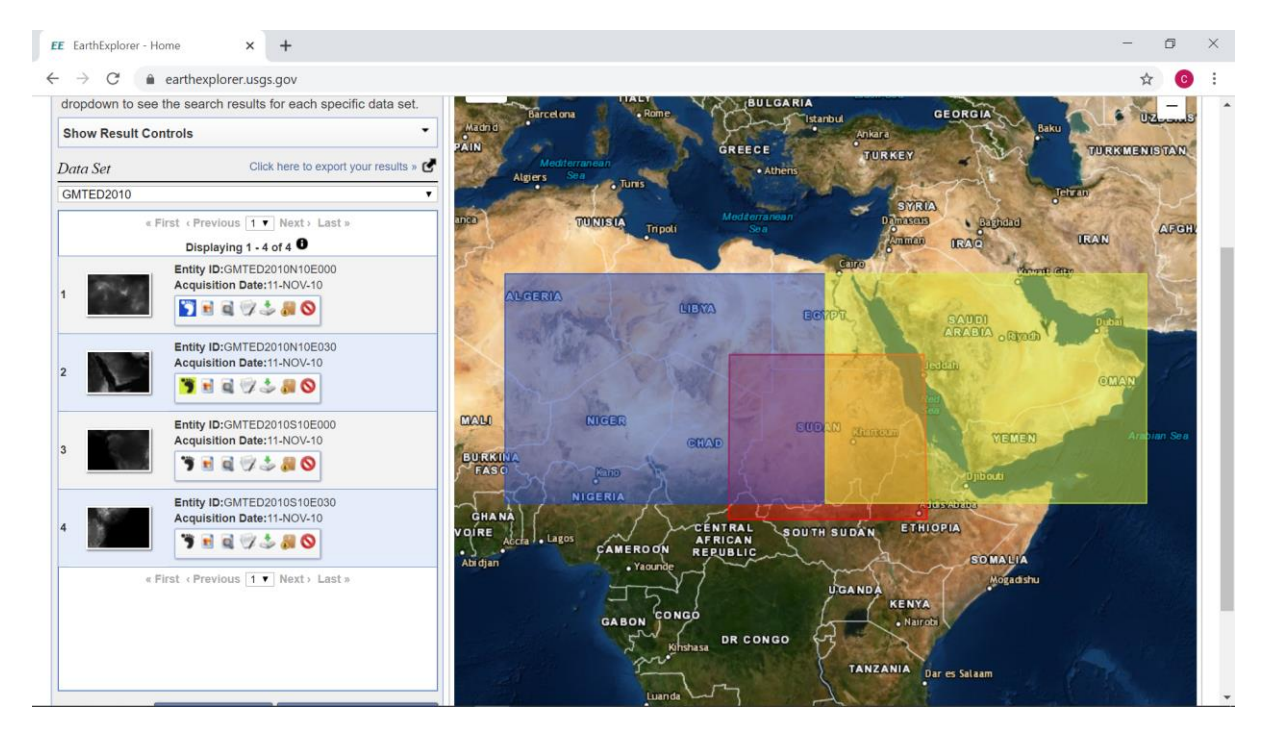

Step 2: Downloading the remote sensing image

MODIS images are recommended for extensive countries while small countries can use Landsat OLI or Sentinel images. In the *Data Set* option, NASA LPDAAC Collections section has ASTER and MODIS datasets. 8-day composite MODIS images are found in the MODIS MOD09A1 V6 sub-category while daily images are MODIS MOD09GA V6 sub-category in the MODIS Land Surface Reflectance – V6 category.

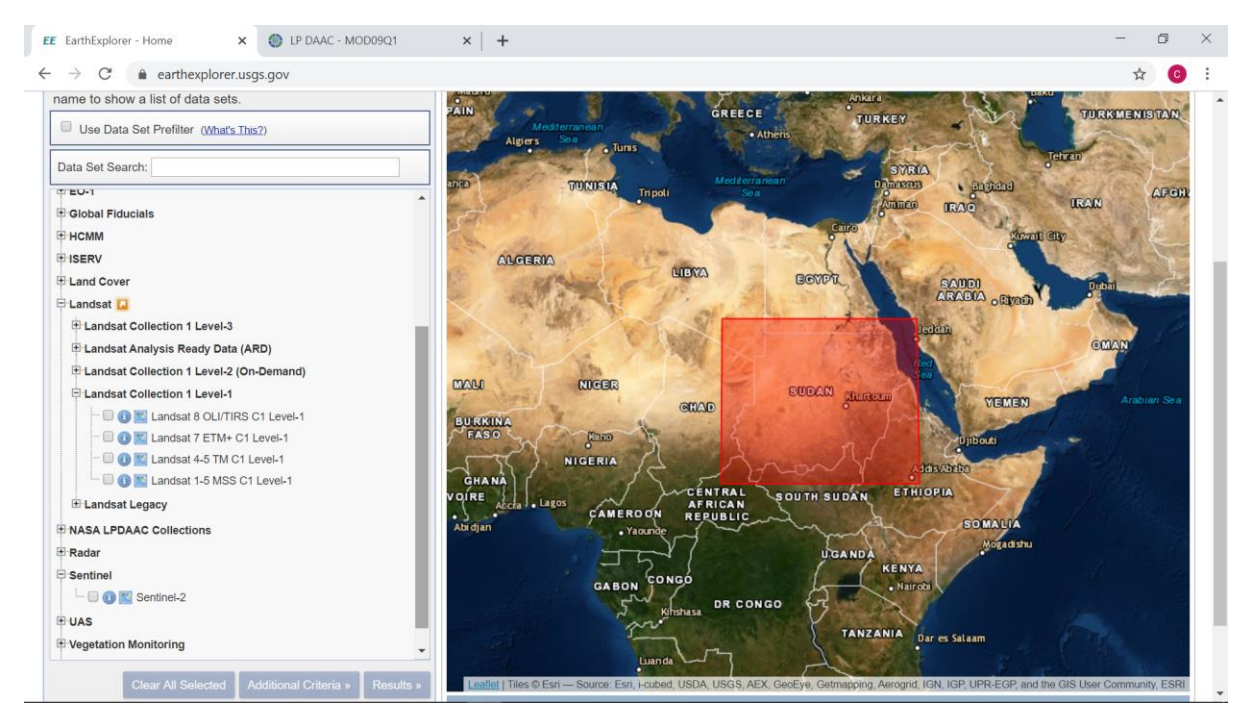

The category of *Landsat Collection 1 Level-1* has Landsat 8 OLI/TIRS C1 Level-1 while *Sentinel* category has Sentinel-2 images.

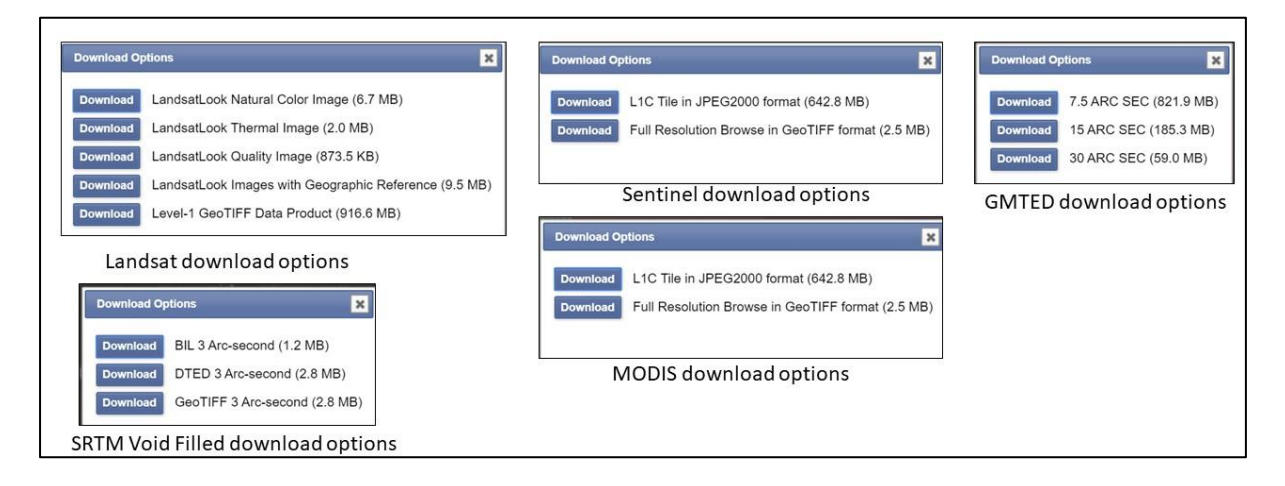

## <span id="page-17-0"></span>5 Outputs

Each participant is expected to produce the following at the end of this lesson:

- 1. Database of soil indicators of salt-affected soils 9EC, pH, ESP, soluble ions)
- 2. Database of spatial predictors (land cover, climate, geology, images, DEM, soil map, etc.)
- 3. Computer and software for mapping salt-affected soils
- 4. Documentation of available data in the database

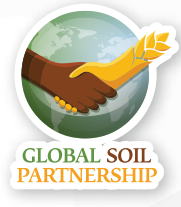

Thanks to the financial support of

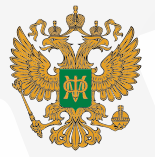

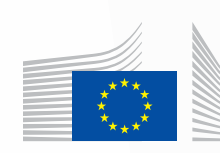

European<br>Commission

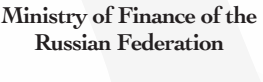

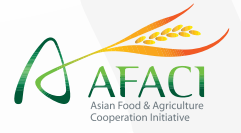

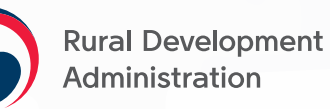